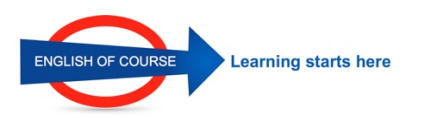

30/10/2022

# **GUIDE CREATION IDENTITE NUMERIQUE**

Pour créer votre identité numérique : Aller sur le site suivant : https://lidentitenumerique.laposte.fr

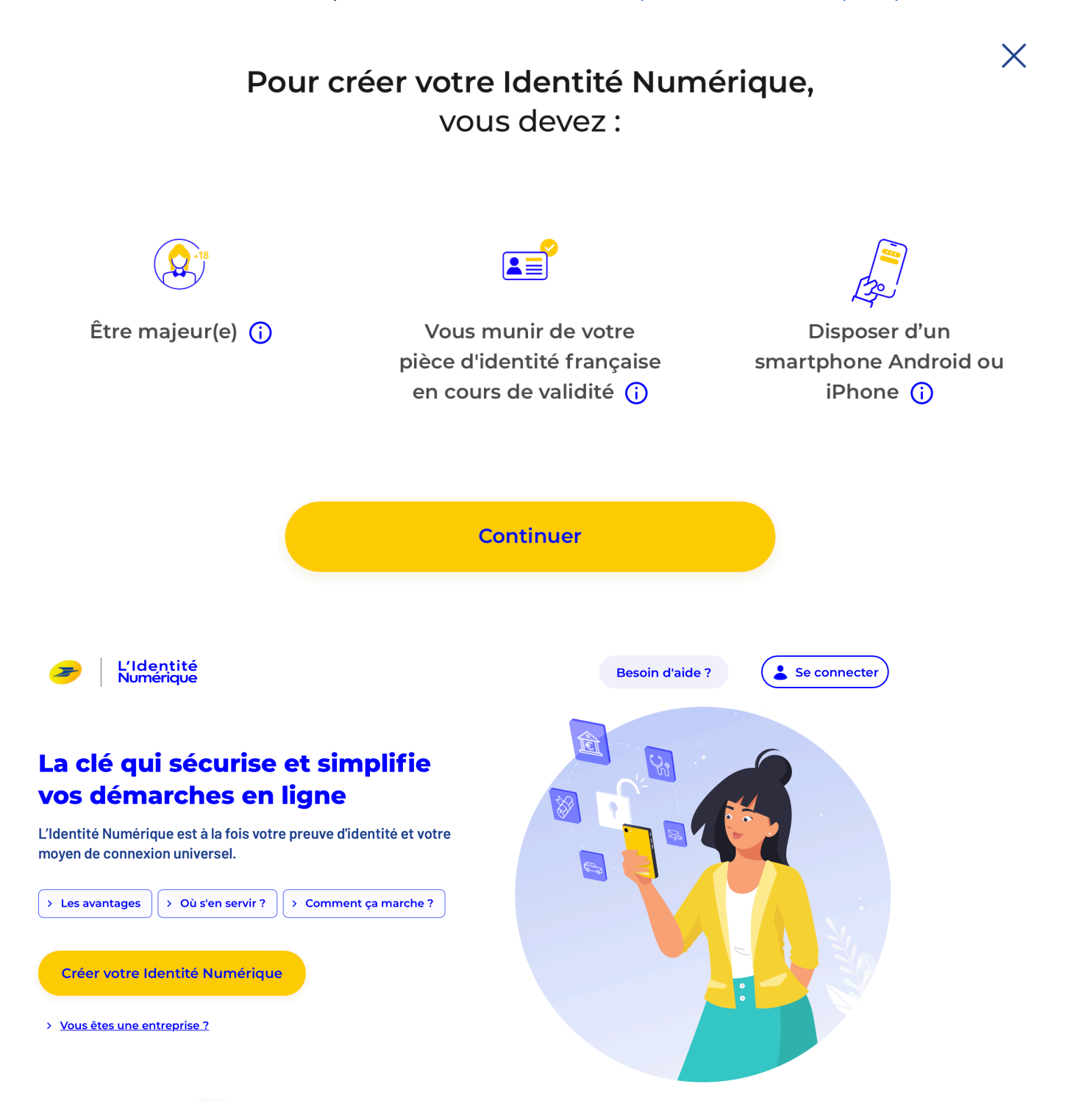

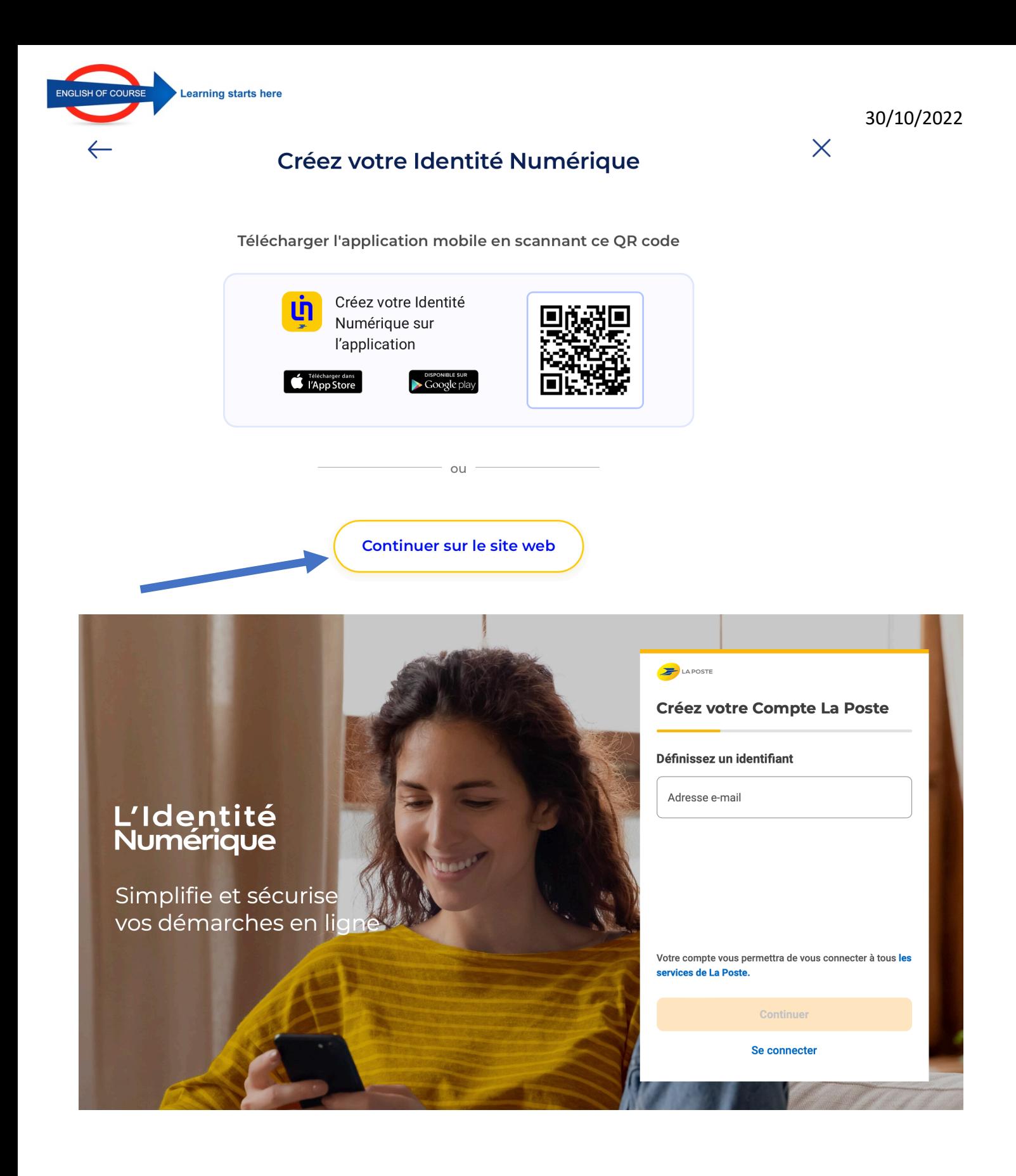

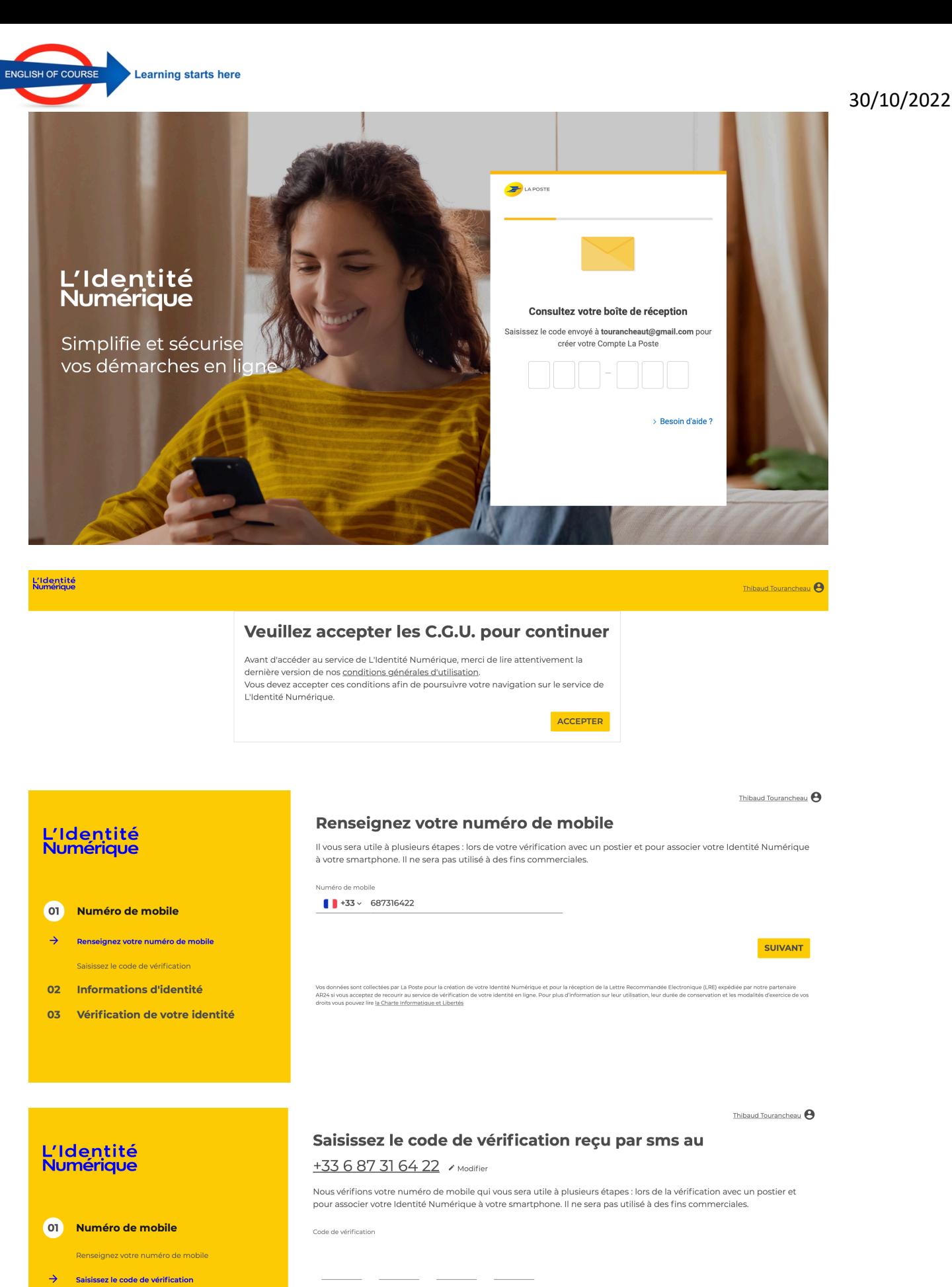

- $02$ Informations d'identité
- 03 Vérification de votre identité

Vous n'avez pas reçu par sms ? Parfois, l'envoi du sms peut prendre quelques minutes, veuillez patienter avant de demander le renvoi du sms. Veuillez patienter 00:52

SUIVANT

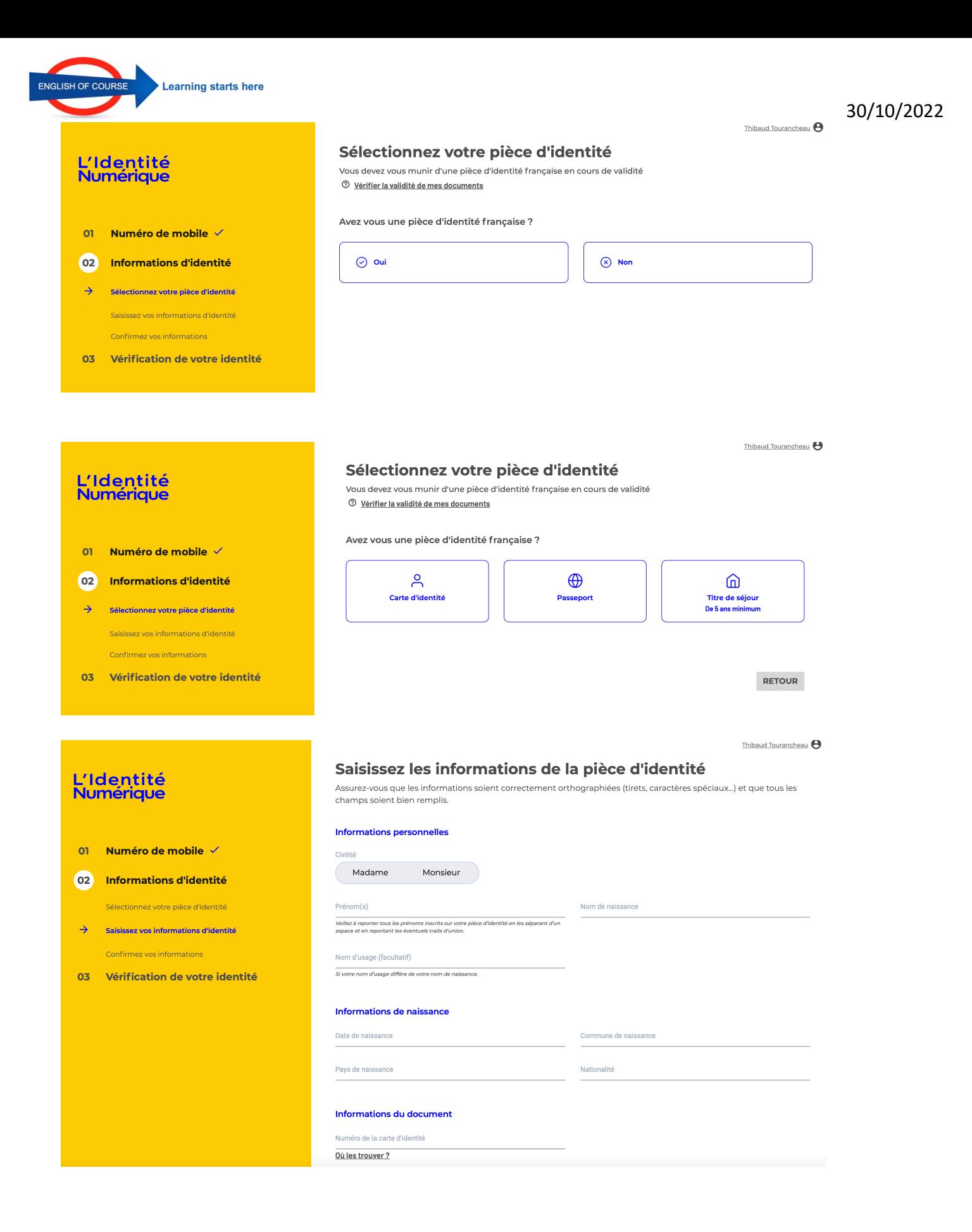

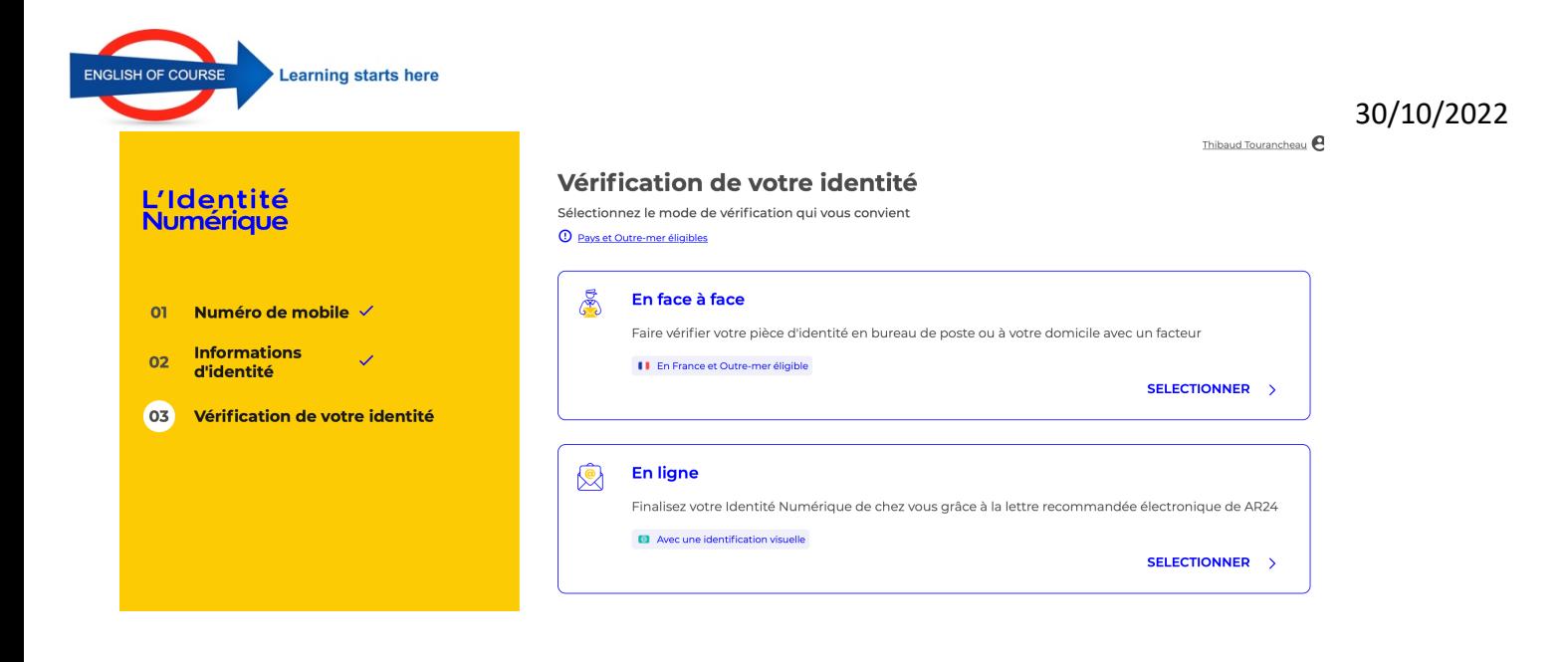

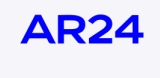

### Vous avez reçu un courrier recommandé électronique

Afin de pouvoir connaitre l'identité de votre expéditeur ainsi que le contenu de votre courrier, nous devons vérifier votre identité.

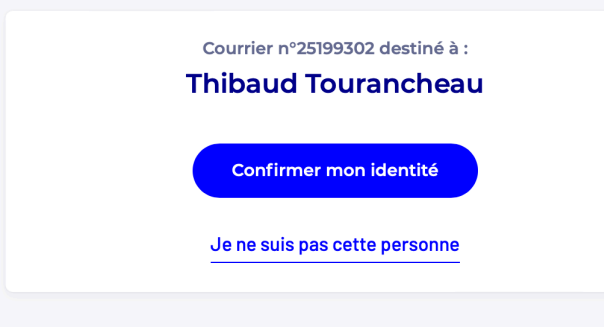

#### Vérifiez vos spams si vous ne l'avez pas reçu immédiatement

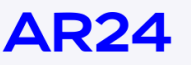

# **Choisissez un moyen d'identification**

Recommandé pour vous

 $\rightarrow$ 

**Identification visuelle**  $\Box$ Sécurisée et rapide

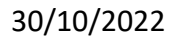

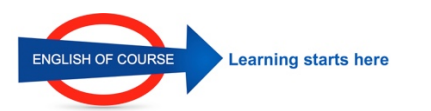

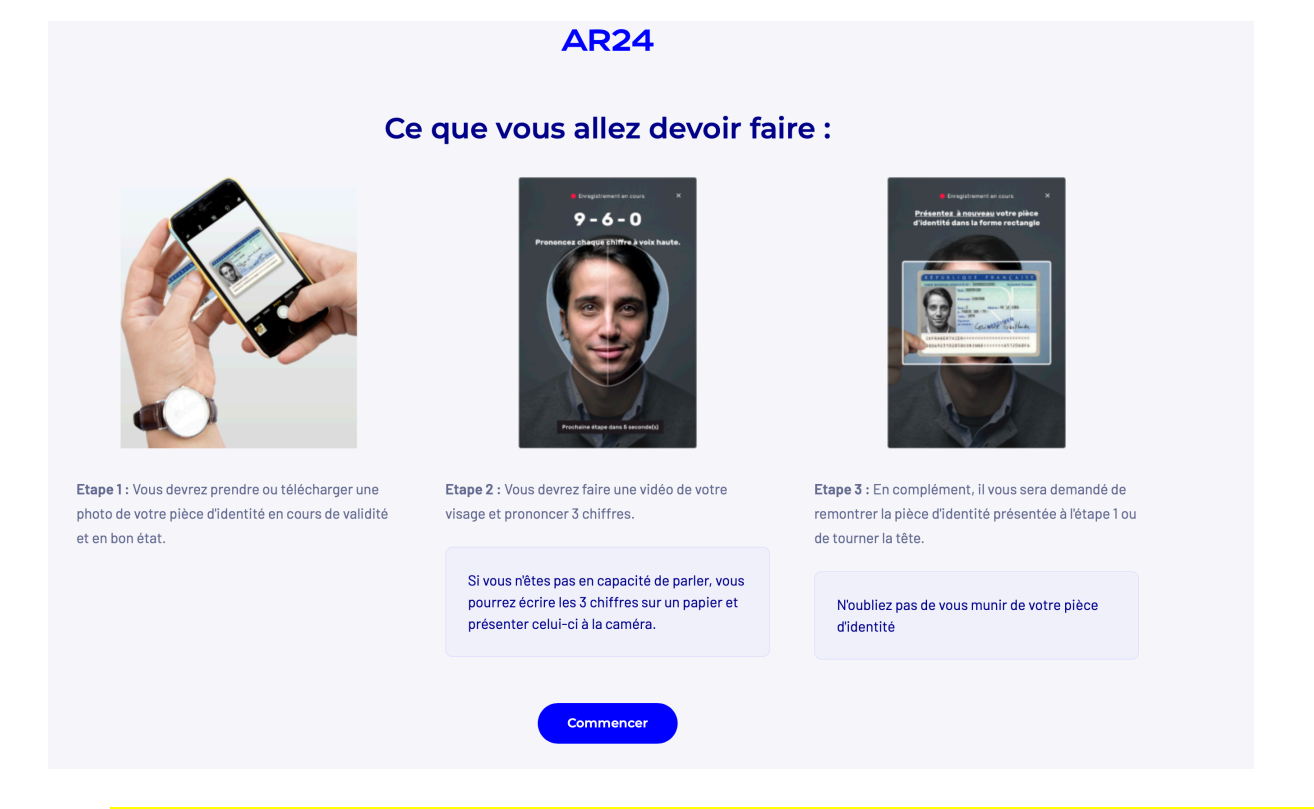

**ATTENTION POUR LES PHOTOS DE VOTRE PIECE D IDENTITE SEUL LE FORMAT JPEG EST ACCEPTE**

Télécharger l'application mobile en scannant ce QR code

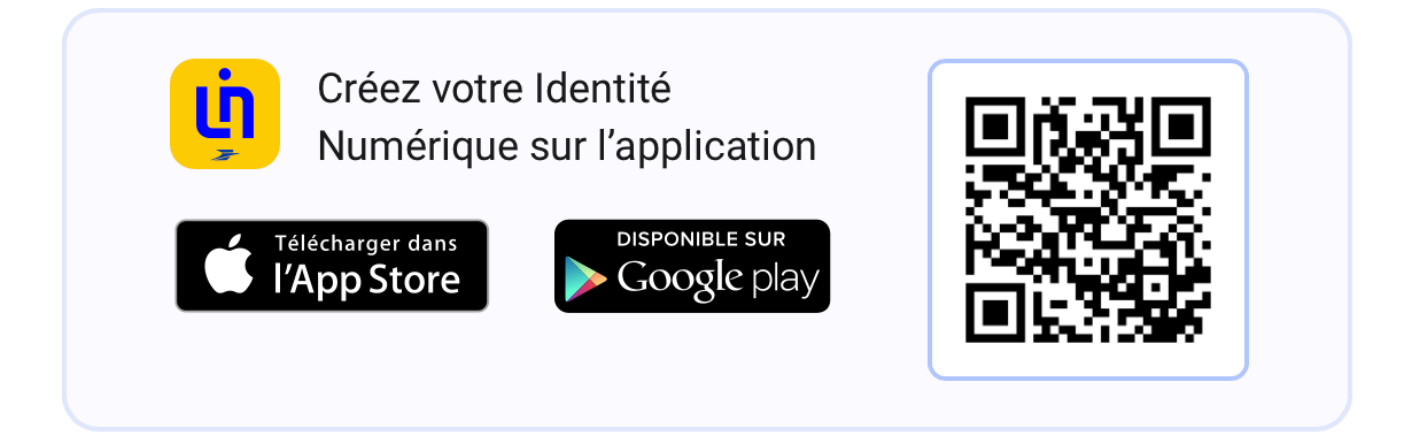

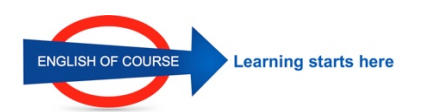

### $13:41$  $\mathbf{H} \approx \mathbf{F}$ .<br>Mail **AR24** Menu Courrier recommandé #25199302 Vous avez correctement accusé réception de votre courrier recommandé électronique. Votre expéditeur a automatiquement recu la preuve de réception. **Informations** Identifiant du courrier 25199302 Expéditeur L'Identité Numérique La Poste marketing.lin@laposte.fr Destinataire Thibaud Tourancheau contact@englishofcourse.fr Date et heure de première présentation 2022-11-30 14:31:18 **Statut** Reçu et lu Pièces jointes EN Aucune pièce jointe ajoutée à l'envoi  $app.ar24.fr$ 13:43  $III \nbrace \nbrace \nbrace \nbrace \nbrace \nbrace$ **XXXXXX**

#### Saisie du code d'activation

Ce code est nécessaire pour activer votre Identité Numérique sur votre smartphone.

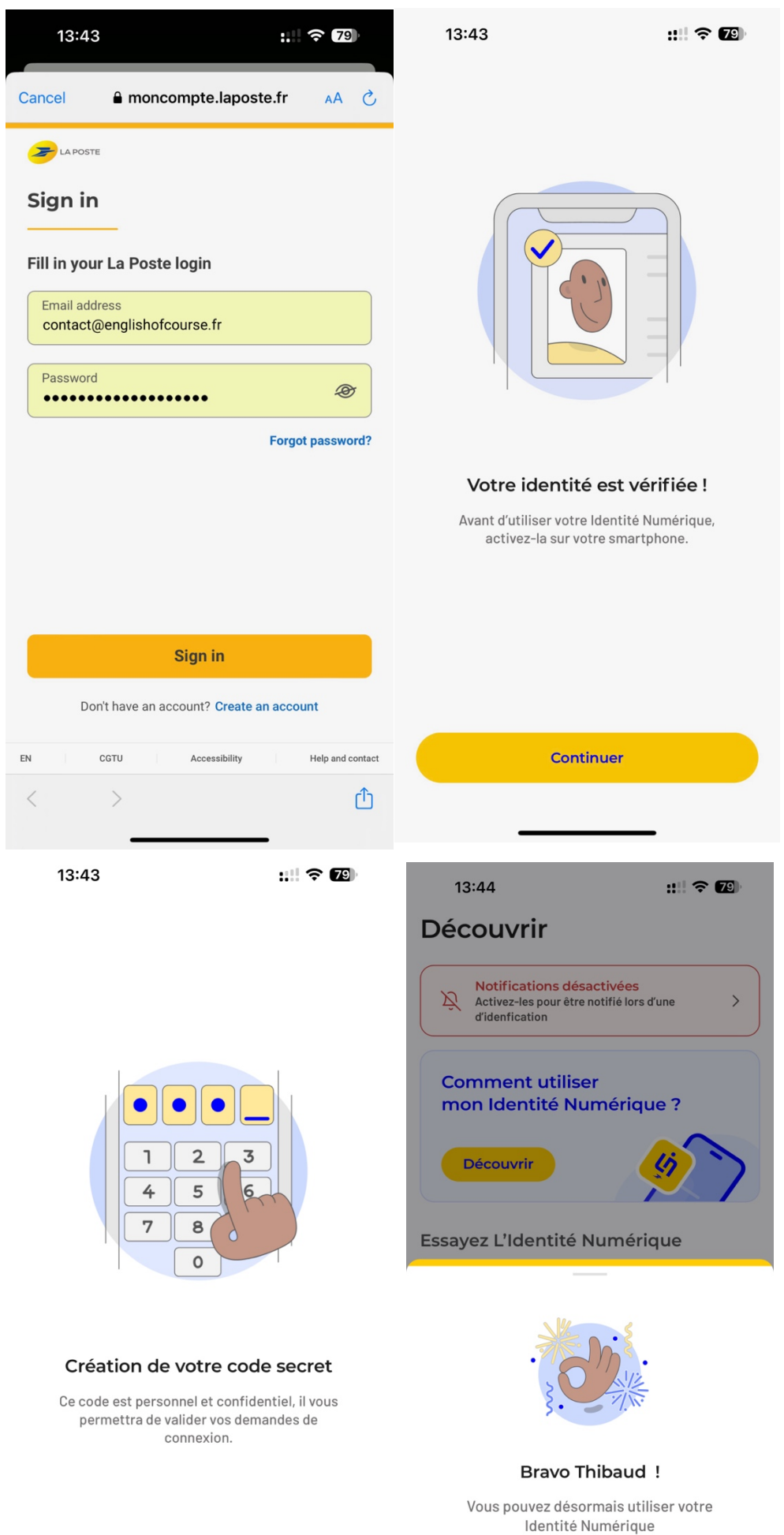

Continuer

30/10/2022